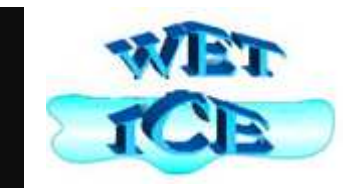

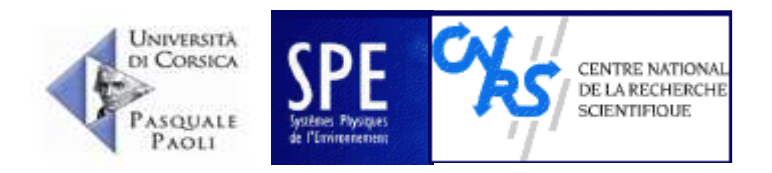

# DEVSimPy : A Collaborative Python Software for Modeling and Simulation of DEVS Systems

University of Corsica Pasquale Paoli UMR Environmental Science Project Information technology and communication

> Institut Telecom; Telecom SudParisJune 27th-29th,2011 Paris, France

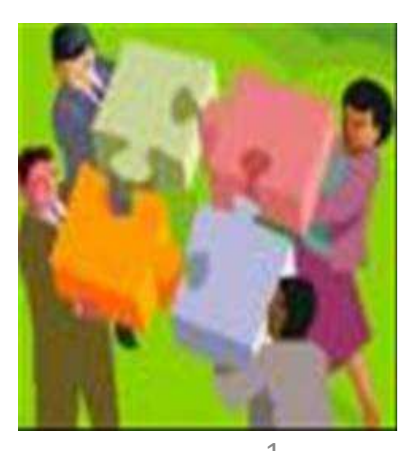

Jean-François SANTUCCI, Laurent CAPOCCHI, Bastien POGGI and Céline NICO $_{\rm LAI}^{\rm 1}$ 

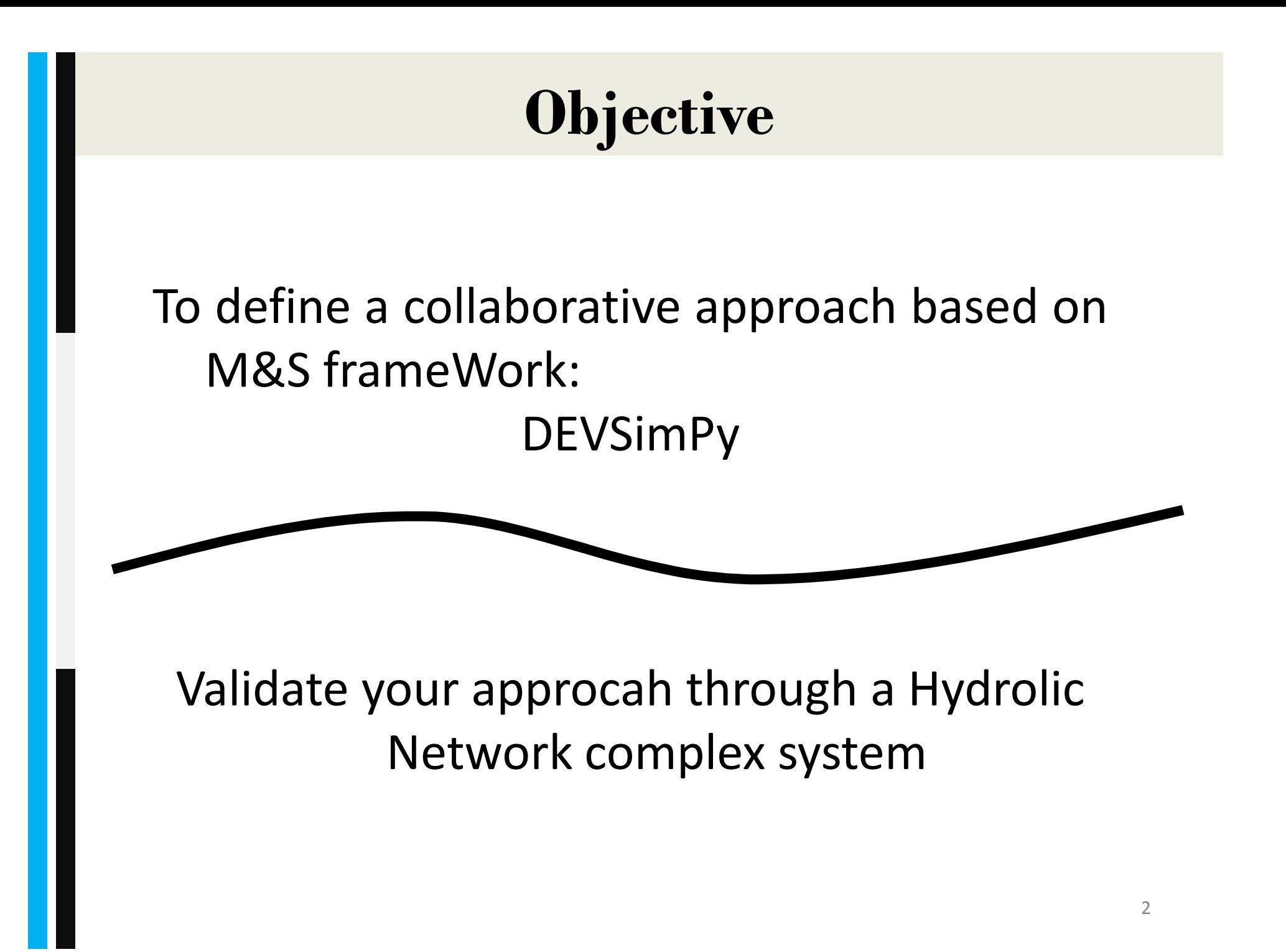

## **Plan**

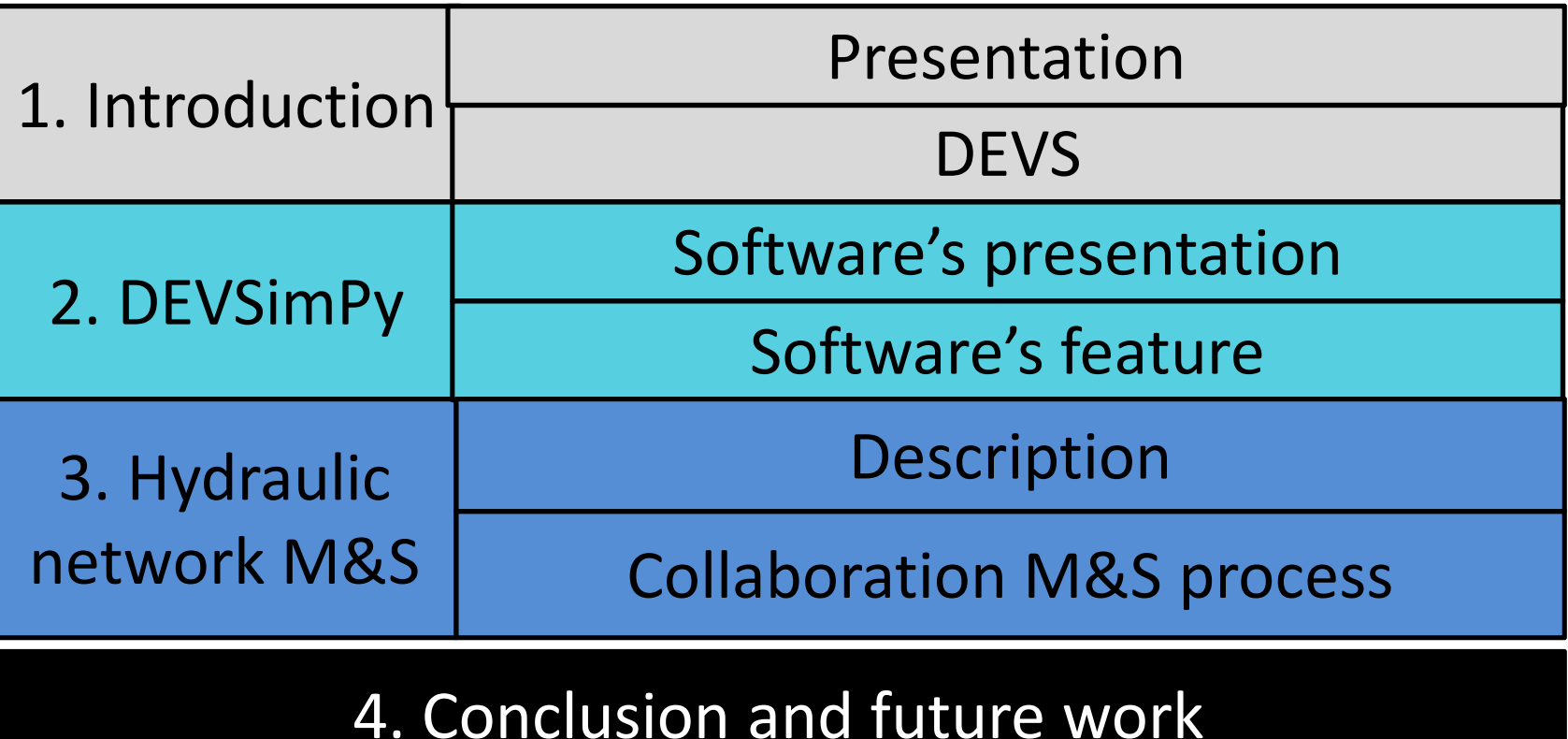

## **1. Introduction**

*Presentation*

- Deriving and using reusable design components.
- **Developing collaborative modeling and** simulation.

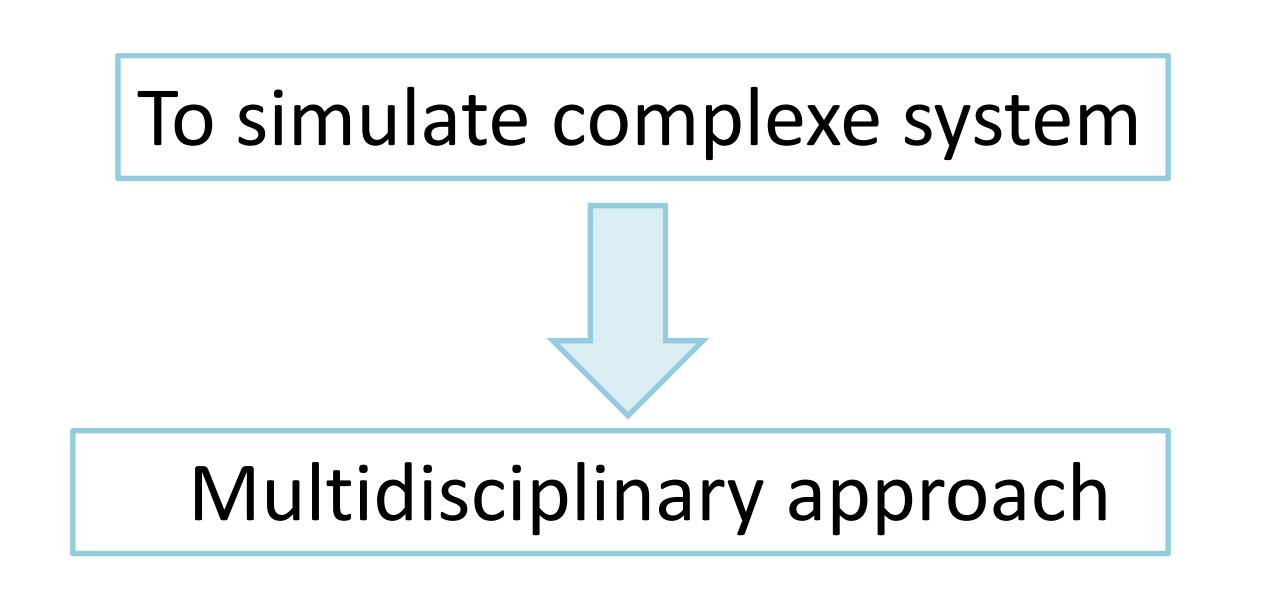

### **1. Introduction**

*Presentation*

M&S tools are associated with libraries of reusable modeling components

Benefits of storing models in common generic library :

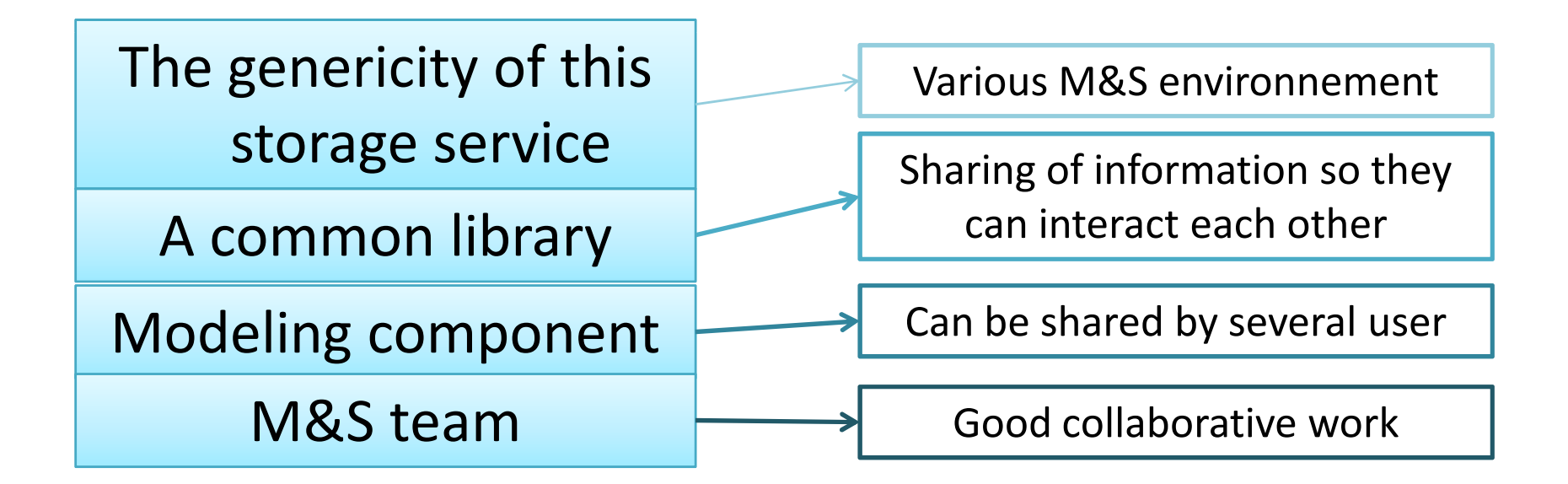

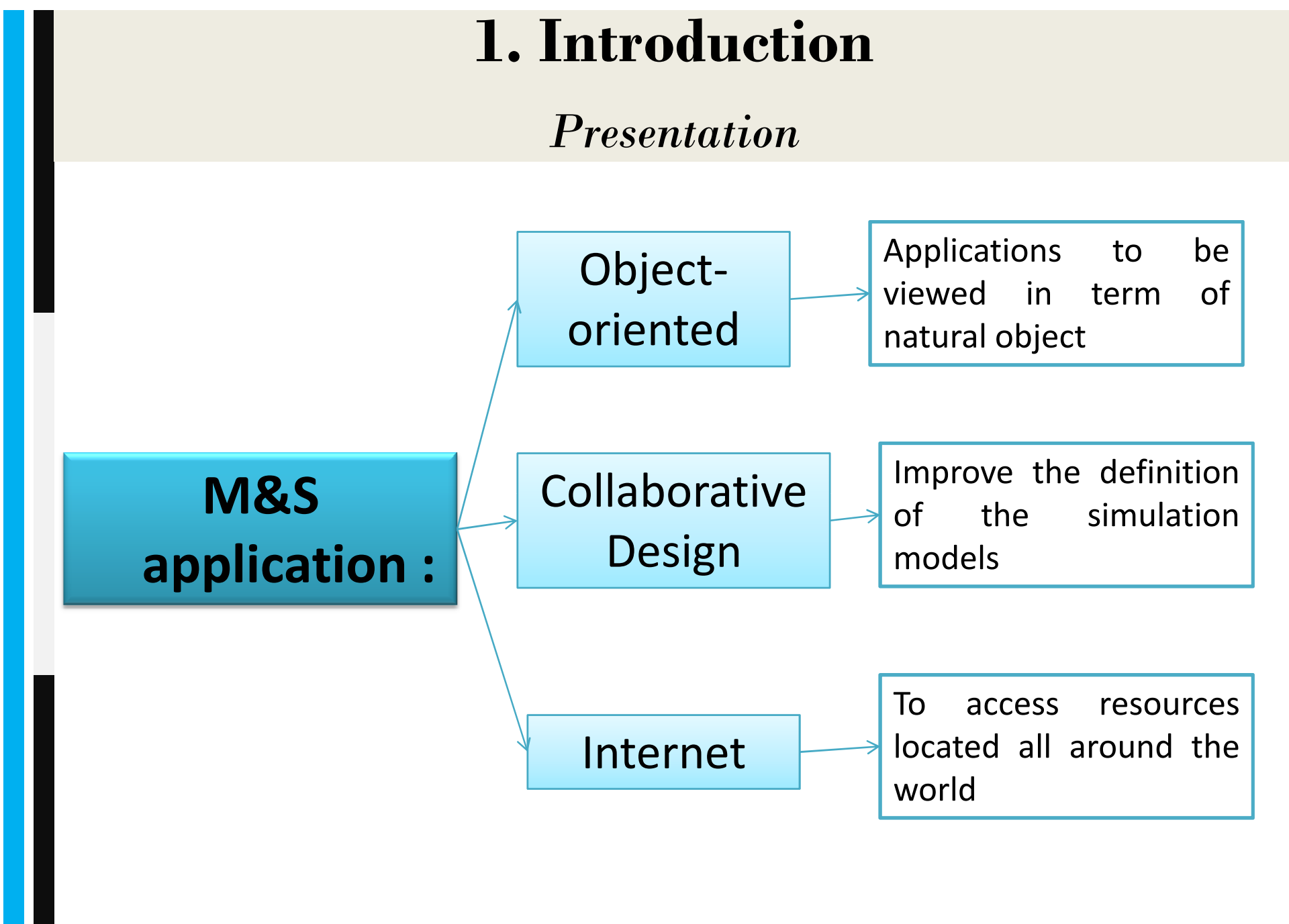

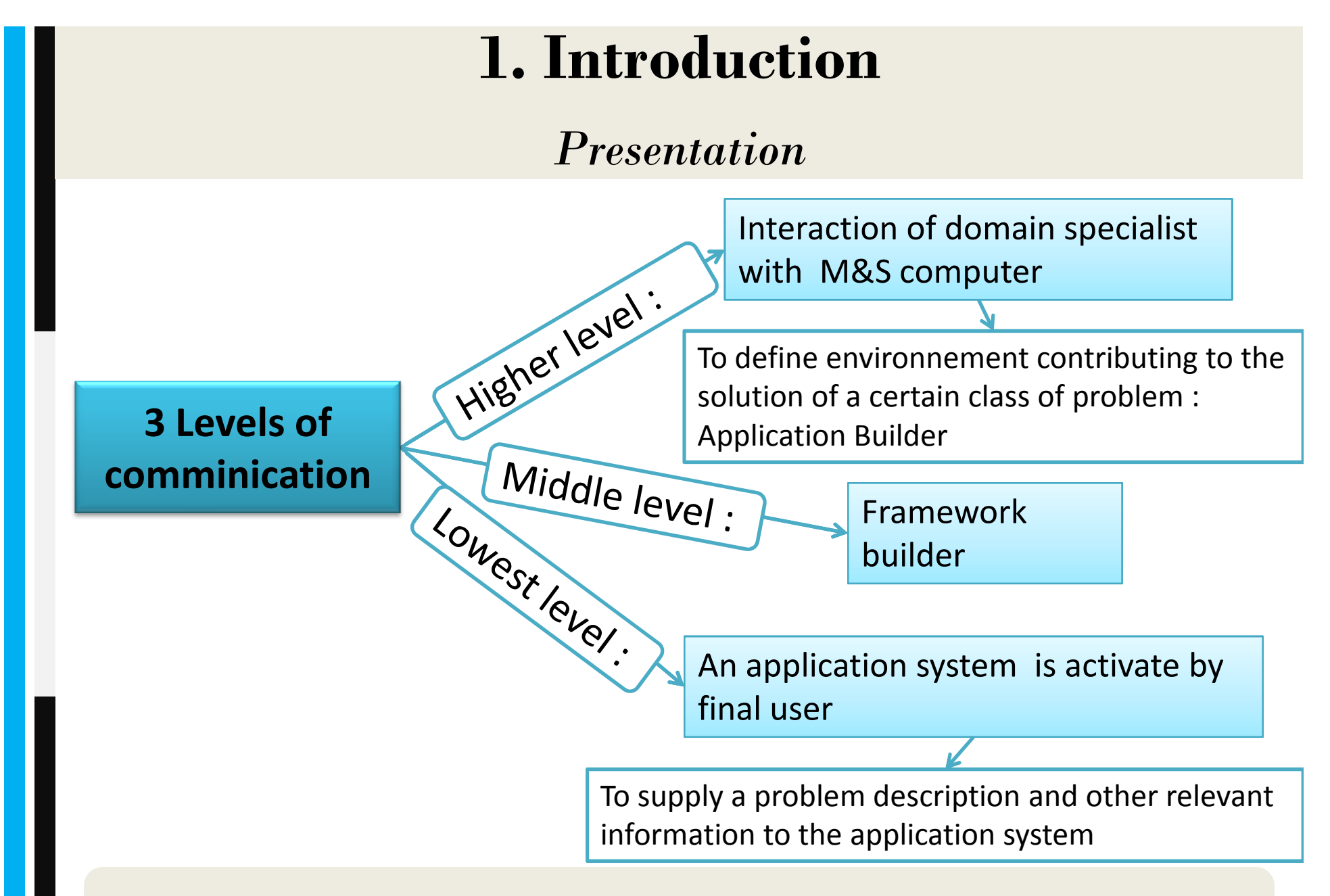

#### A collaborative M&S Framework based on DEVS

## **I. Introduction**

#### *DEVS*

Discrete Event Specification introduced by Zeigler <sup>1980</sup>

DEVS allows:

- **Modular and hierarchical modeling**:
	- Representation of a system as a "black box" with inputs and outputs.
	- Reusability of models.
	- Nested models (multiple levels of abstraction).
- **An implementation of models based on OOP** (object-oriented programming)
- An explicit **separation between the modeling and simulation** part
- **Automatic simulation models** using only the specifications
- **Mathematical manipulation** of the resulting models
- **Simplifies the behavioral modeling of complex systems** described in way noformal. $\sim$  8

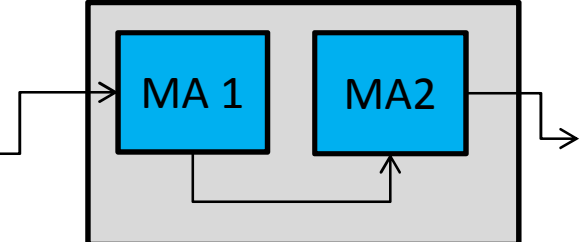

## **I. Introduction**

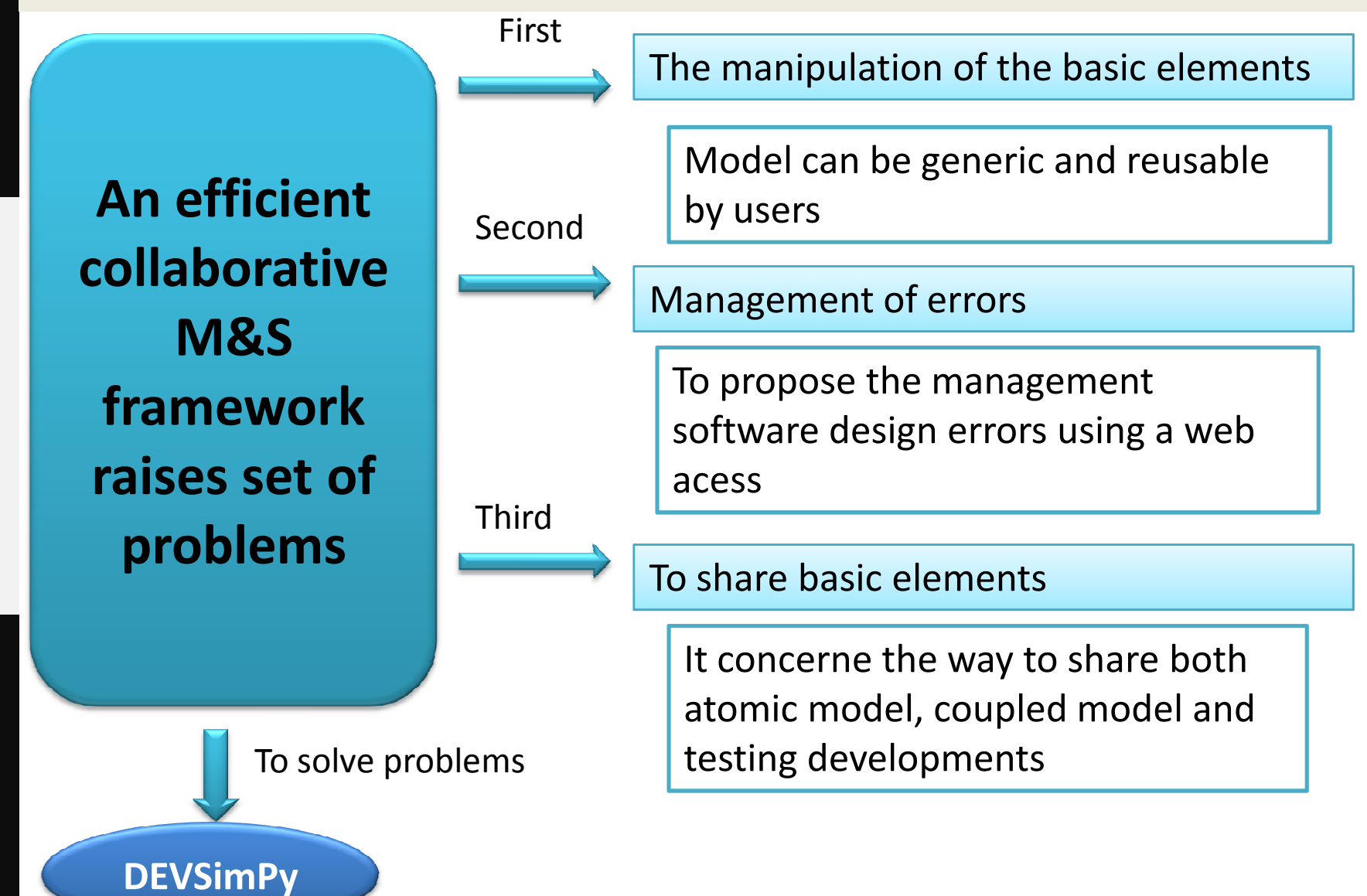

## **Plan**

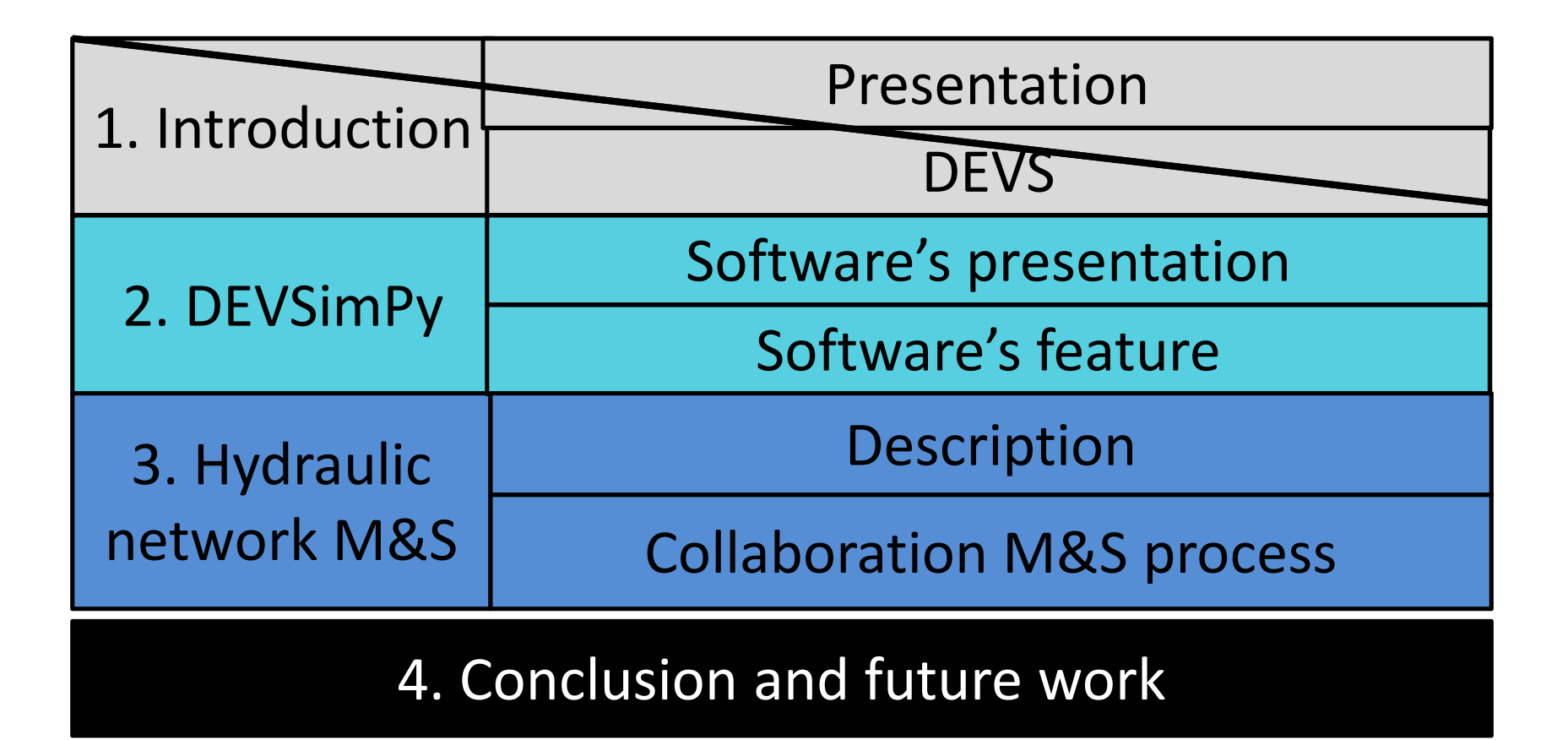

# **2. DEVSimpySoftware's presentation**

**DEVSimPy EVSIMPY** 

Environment provides **<sup>a</sup> user-friendy interface** for creating DEVS models

#### **Open source project**

Developed at University of Corsica especially in **the SPE laboratory**

Dedicated to **DEVS M&S**

It is based on a strong **notion of genericity** of use

Using **Python** Language and the **WyPython** User Interface library

The simulation is **performed** by **running the PyDEVS simulator**

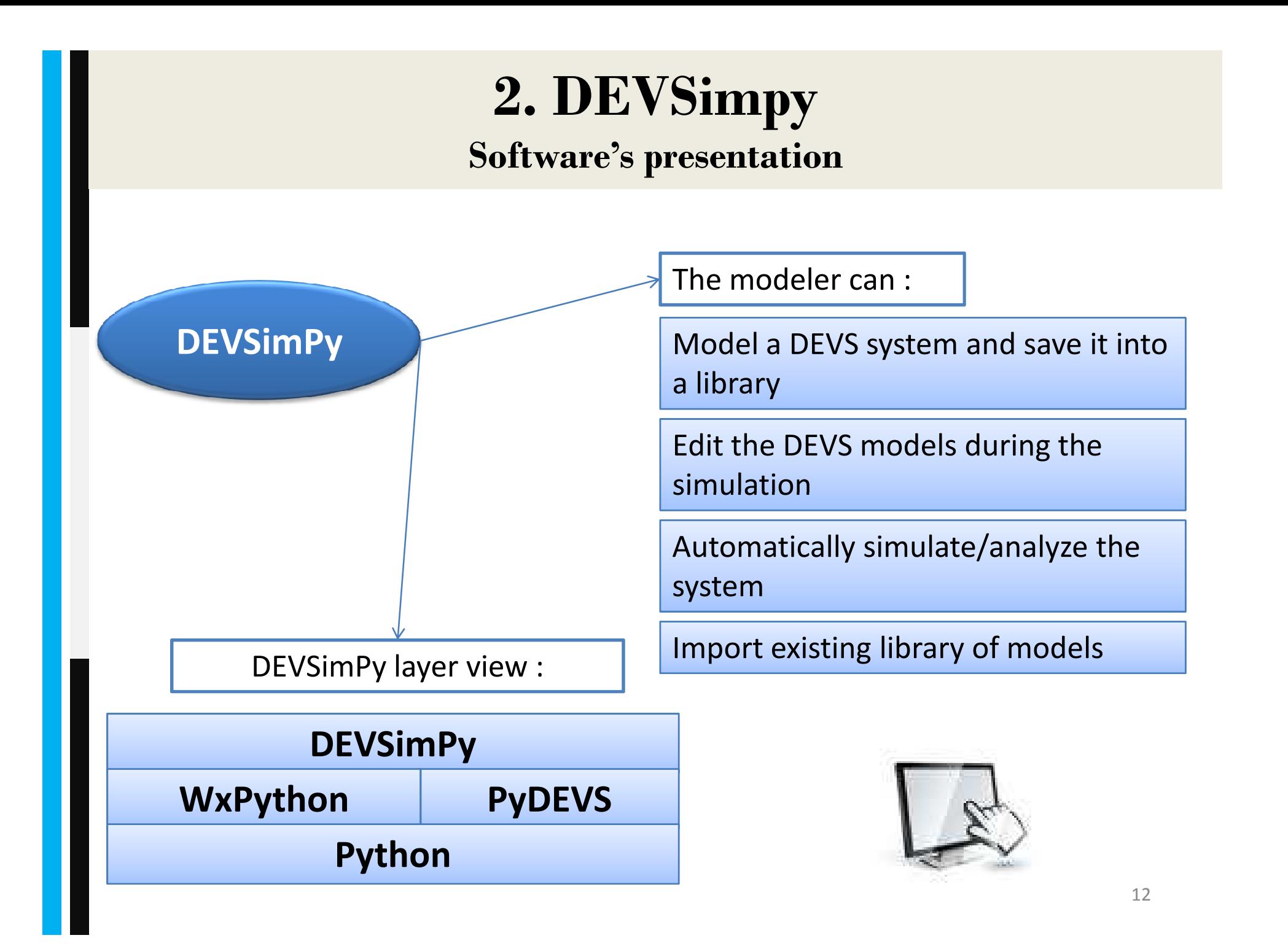

# **2. DEVSimpySoftware's features**

#### Features of DEVSimPy:

•To facilitate collaboration of recherches during the DEVS modeling

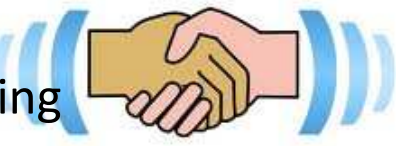

- •Files extension : .amd for atomic, .cmd for coupled and .dsp which represent <sup>a</sup> full model they correspond to validation scenario
- •Can export in .amd or .cmd file in order to customize and save its graphic
- •To Share component Dynamic Libraries
- •To facilitate file handling
- •To allow automatic documentation template
- •To offer the debugging of models
- •To facilitate simulation process

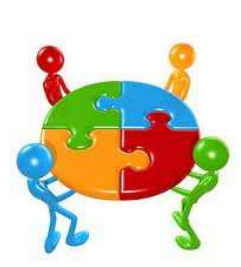

•Possibility to use pluging to have <sup>a</sup> good collaboration between all actors

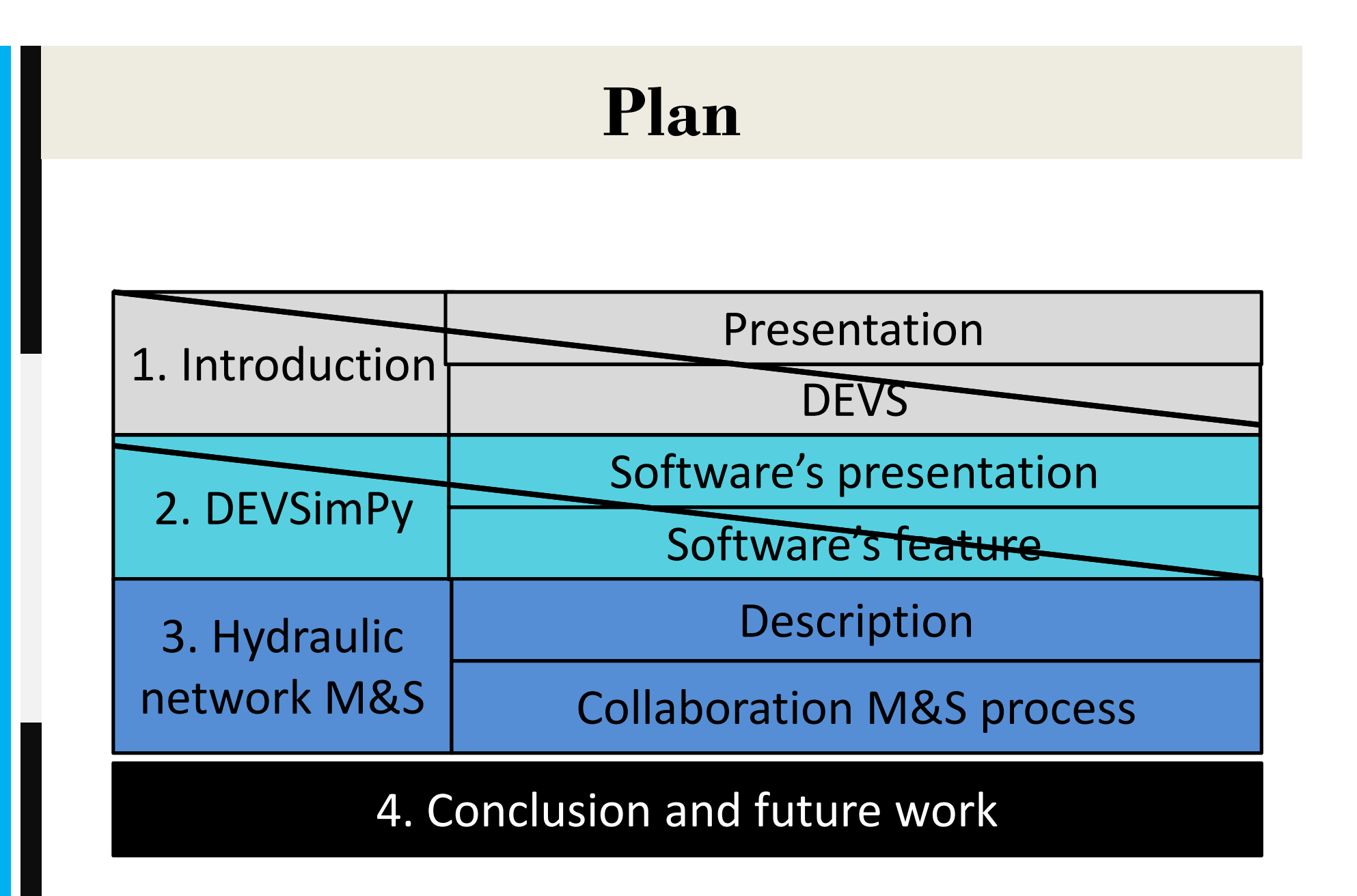

### **3. Hydraulic network M&S Description**

![](_page_14_Figure_1.jpeg)

## **3. Hydraulic network M&S Description**

![](_page_15_Figure_1.jpeg)

![](_page_16_Figure_0.jpeg)

![](_page_17_Figure_0.jpeg)

### **3. Hydraulic network M&S Collaboration M&S process**

Specification task

•Concern the definition of modeling objective and require analysis

•The result of this first step has been obtained after a set of meetings with the Hydrologic Engineers

•The result consists in a list of literal descriptions of basic behavior

#### Model design

•Concerns the design of the set of DEVS models which will be integrated under an overall coupled model

•To define which models have to be created and interconnected then this resulting is simulated

•The implementation has been performed using the DEVSimPy framework

•The result consists in a list of literal descriptions of basic behavior $r \hspace{1.5cm} \frac{19}{19}$ 

![](_page_18_Picture_10.jpeg)

![](_page_18_Picture_12.jpeg)

#### **3. Hydraulic network M&S Collaboration M&S process**

Model design

![](_page_19_Picture_2.jpeg)

•Three feature of DEVSimPY framework :

•Automatic documentation of code : it is performed during code creation of the model with Epytext markup

•The development libraries

•The automatic generation of code

•Specialist have defined a set of basic atomic models that are going interconnected in an coupled model.

![](_page_20_Figure_0.jpeg)

![](_page_21_Figure_0.jpeg)

![](_page_22_Figure_0.jpeg)

![](_page_23_Figure_0.jpeg)

## **3. Hydraulic network M&S**

#### **Collaboration M&S process**

Collaboration diagram of hydraulic network M&S

![](_page_24_Figure_3.jpeg)

### **3. Hydraulic network M&S Collaboration M&S process**

#### Simulation task

•We show the simulation results through the QuickScope atomic model in three points: Asinao water flow output, Electrical Power station output and the dam output.

•Figure represents the Hydropower generated by the electrical power station depending on the data of the 'Asinao' water flow.

![](_page_25_Figure_4.jpeg)

![](_page_26_Figure_0.jpeg)

## **4. Conclusion and future work**

![](_page_27_Picture_1.jpeg)

Allows a collaborative work

Allows the reusability and sharing of modeling components

Allows the model designer to animate their model design very quickly, once models have been introduced in a library

A set of APIs allowing user to process his models through some web-based APIs and graphical interfaces accessible using the DEVSimPy framework

## **4. Conclusion and future work**

![](_page_28_Picture_1.jpeg)

**Future Work**

To develop the possibility to associate several kinds ofsimulation associated with the library stored models

To study how to manage and maintain with the most efficiency a distribution of simulation models over a network and over multiple hosts